# H4010

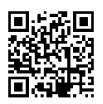

# BG | Комплект видеодомофон IP-700A GoSmart 7"

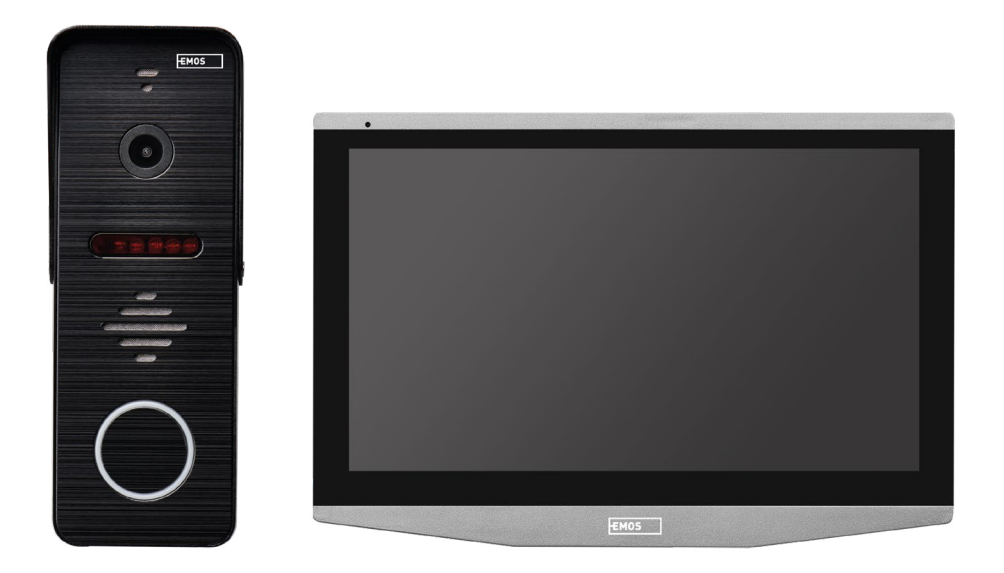

# **Съдържание**

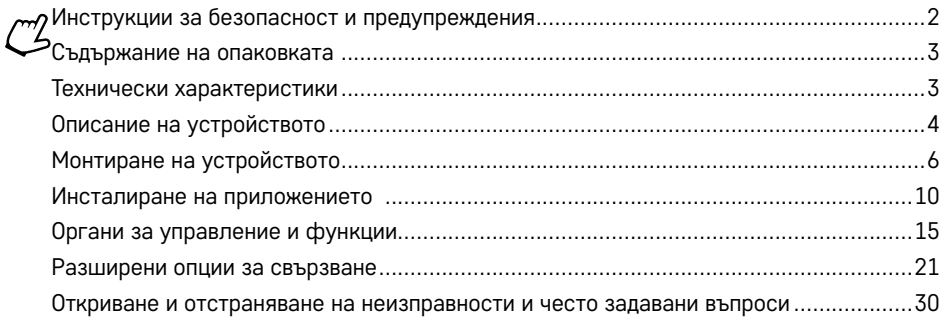

# <span id="page-1-0"></span>**Инструкции за безопасност и предупреждения**

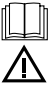

Преди да използвате устройството, прочете ръководството за потребителя.

Спазвайте инструкциите за безопасност, приведени в ръководството.

Не поставяйте тежки предмети върху устройството.

Не почиствайте външността на устройството с вода или химикали. Винаги използвайте суха кърпа, за да избегнете механична повреда или нараняване от електрически ток.

Не включвайте захранващия кабел в контакта с мокри или влажни ръце; има опасност от наранявания, причинени от електричество.

Не разглобявайте, не ремонтирайте и не видоизменяйте устройството сами. Това може да причини пожар, нараняване от електрически ток или трайна повреда.

С настоящото EMOS spol. s r.o. декларира, че радиоустройството тип H4010 съответства на Директива 2014/53/ЕС. Пълната формулировка на декларацията на ЕС за съответствие е достъпна на http://www.emos.eu/download.

Устройството може да се използва въз основа на общо разрешение № VO-R/10/07.2021-8, с приетите изменения.

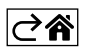

<span id="page-2-0"></span>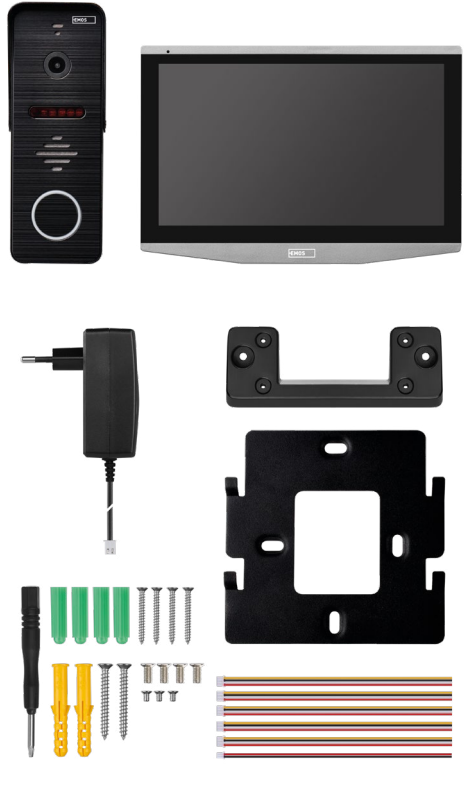

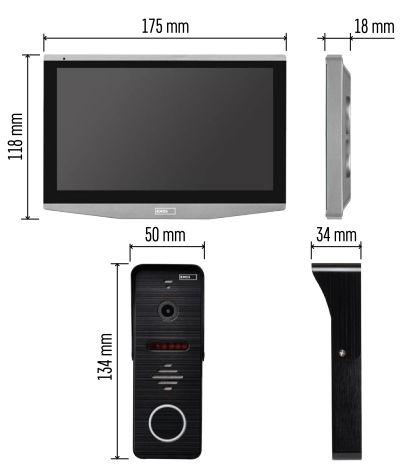

# **Съдържание на опаковката**

Вътрешен монитор Стойка за монитор Камера Захранване Крепежни елементи – ръчни винтове Ръководство

# **Технически характеристики**

Екран: 7" IPS Разделителна способност: 1080p/960p/720p/480p Видеоформати: AHD/CVI/TVI/CVBS Ъгъл на обектива: 160° Хранилище: SD карта (макс. 128 Gb, мин. Class 10, FAT32), опция за разширяване с облачно съхранение директно в приложението EMOS GoSmart

Степен на защита: IP55

Приложение: EMOS GoSmart за Android и iOS Връзка: 2,4 GHz WIFI (IEEE802.11b/g/n)

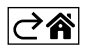

<span id="page-3-0"></span>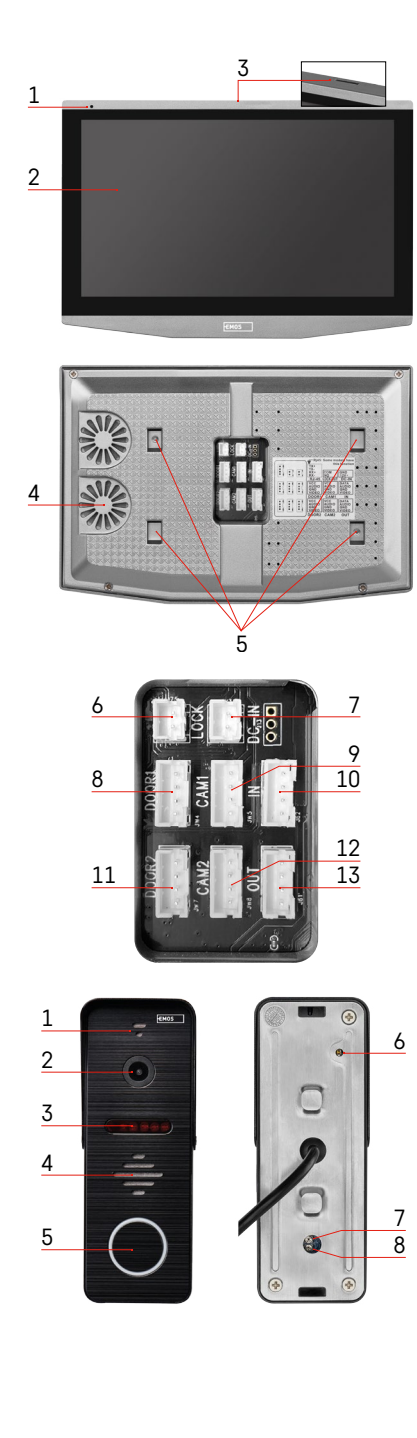

# **Описание на устройството**

# **Описание на вътрешното тяло**

- 1 Микрофон
- 2 IPS екран
- 3 слот за SD карта
- 4 Високоговорител
- 5 Точки на прикрепване
- 6 Органи за управление на портала
- 7 Захранване
- 8 Външно тяло Вход 1
- 9 Външна CCTV камера 1
- 10 Вход от предишния монитор
- 11 Външно тяло Вход 2
- 12 Външна CCTV камера 2
- 13 Изход за следващия монитор

#### **Описание на външното тяло**

- 1 Микрофон
- 2 Обектив
- 3 ИЧ осветление
- 4 Високоговорител
- 5 Бутон за позвъняване
- 6 Селектор на видеорежим Задръжте бутона за 5 сек, за да превключите видеорежимите\*. (1080P/720P/CVBS)
- 7 Бутон за настройка на продължителността (1–10 сек) за отключването на вратата
- 8 Настройка на силата на звука за камерата

*\* Ако желаете да използвате по-стар тип монитор с макс. разделителна способност 720p, трябва да използвате този бутон, за да промените качеството на изхода от външното тяло. В противен случай вашият монитор или изобщо няма да показва видео, или изображението ще бъде изрязано.*

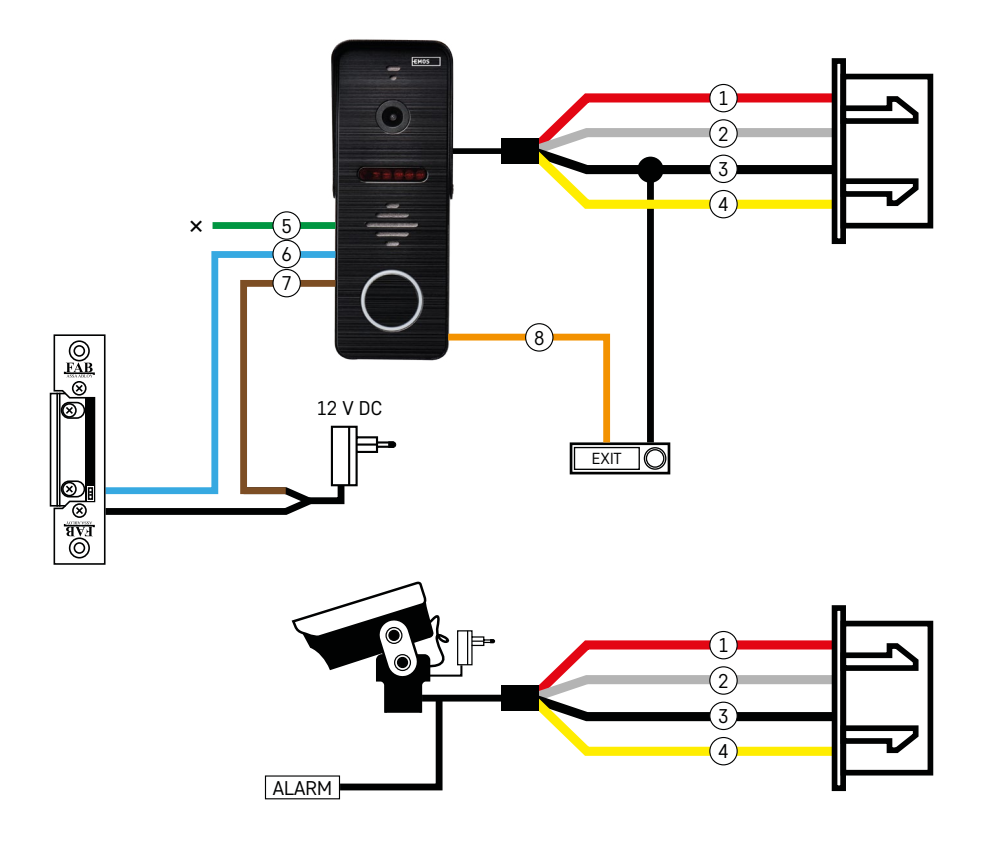

# **Описание на окабеляването**

#### **Външно тяло с камера**

- 1 Червено 12 V
- 2 Бяло звук
- 3 Черно GND
- 4 Жълто видео
- 5 Зелено нормално затворен (NC) релеен контакт
- 6 Синьо общ (COM) релеен контакт
- 7 Кафяво нормално отворен (NO) релеен контакт
- 8 Оранжево бутон за натискане за изход (задейства се чрез клемата GND)

Кабелите се включват в слот DOOR1 или DOOR2.

# **Външна CCTV камера**

- 1 Червено 12 V
- 2 Бяло аларма
- 3 Черно GND
- 4 Жълто видео

Кабелите трябва да бъдат включени в слот CAM1 или CAM2.

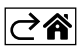

<span id="page-5-0"></span>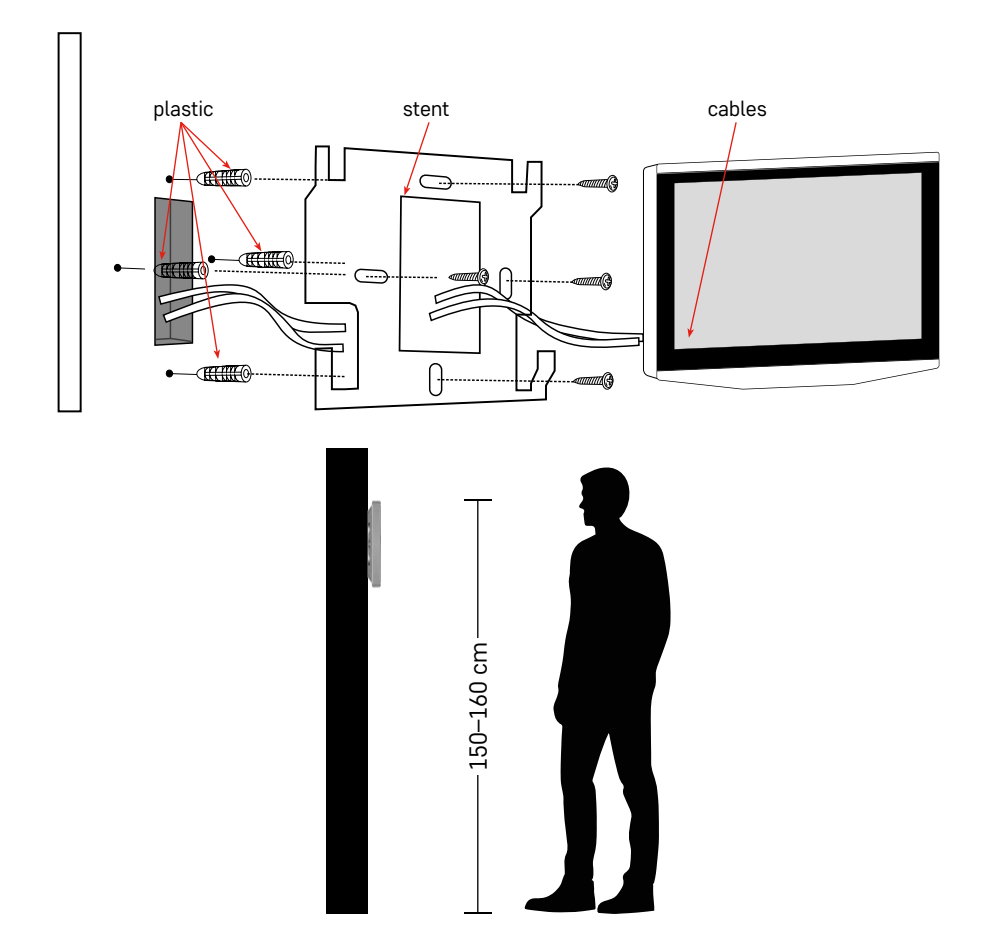

# **Монтиране на устройството**

# **Монтиране на монитора**

- 1. Поставете стойката на избраното място за монтаж.
- 2. Пробийте отвори, за да затегнете стойката към стената. Притиснете внимателно монитора към рамката, така че издадените части да се заключат в отворите в задната страна на монитора. Леко натиснете монитора надолу, докато се закрепи на място.

Препоръка: Управлението на кабела ще бъде по-лесно, ако инсталирате съединителна кутия A9457 (общ номер на продукта в уебсайта на EMOS).

# **Внимание:**

- Моля, инсталирайте на разстояние от устройства, излъчващи интензивно лъчение: TV, DVR…
- Не разглобявайте устройството сами; има опасност от наранявания, причинени от електричество.
- Внимавайте да не изпуснете устройството, да го разклатите или да го ударите; може да повредите вътрешните компоненти.
- Изберете най-добрата позиция за монтаж; оптималната височина на монтаж е 150–160 cm.
- Изключете захранването преди инсталиране.
- Монтирайте устройството на минимално разстояние от 30 cm от 230 V кабел, в противен случай може да има аудио- и видеосмущение, причинено от 50 Hz честота на електропровода.
- Монтирайте далеч от вода, магнитни полета и химикали.

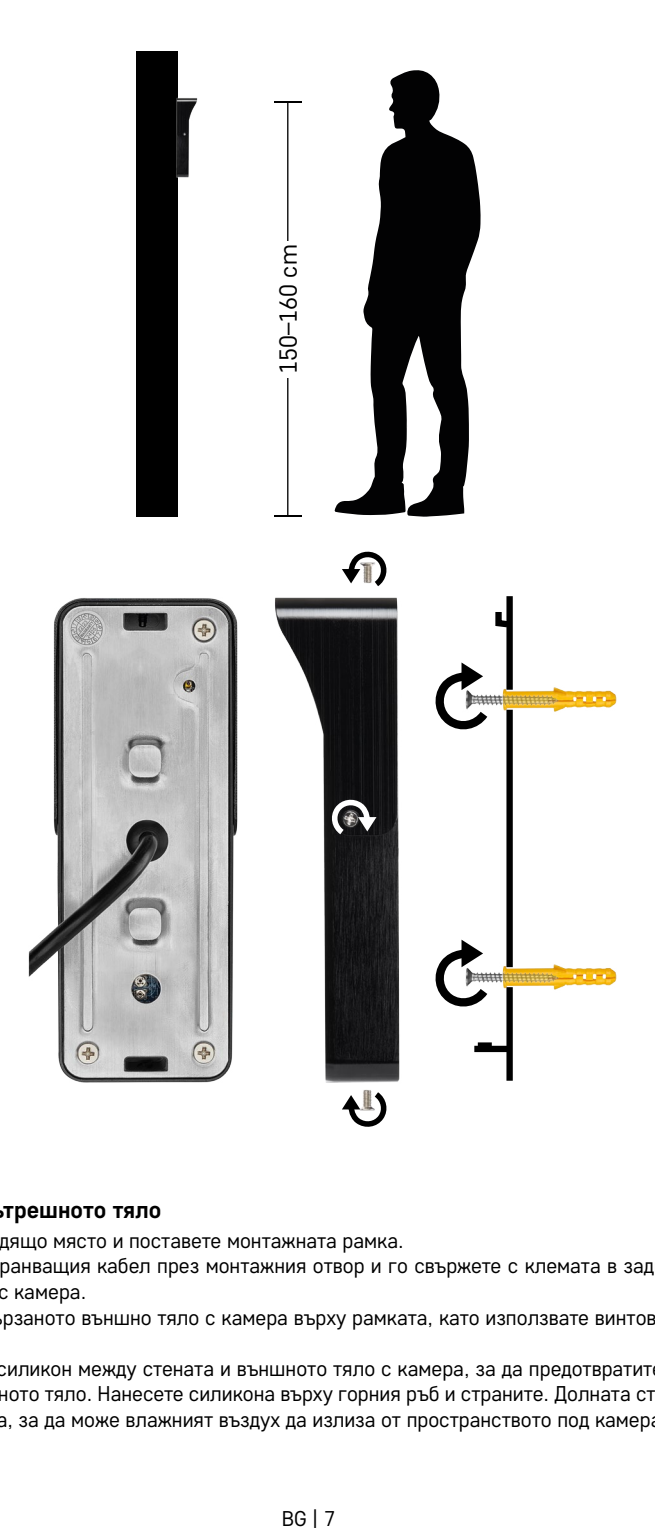

# **Монтиране на вътрешното тяло**

- 1. Изберете подходящо място и поставете монтажната рамка.
- 2. Издърпайте захранващия кабел през монтажния отвор и го свържете с клемата в задната страна на външното тяло с камера.
- 3. Монтирайте свързаното външно тяло с камера върху рамката, като използвате винтовете, доставени с комплекта.
- 4. Нанесете слой силикон между стената и външното тяло с камера, за да предотвратите навлизане на влага под външното тяло. Нанесете силикона върху горния ръб и страните. Долната страна трябва да остане отворена, за да може влажният въздух да излиза от пространството под камерата на вратата.

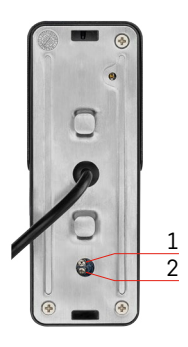

# **Задаване на сила на звука и продължителност на отключване**

- 1 Бутон за настройка на продължителността
- (1–10 сек) за отключването на вратата
	- 2 Настройка на силата на звука на камерата
	- Ако смятате, че времето за отключване на вратата е неподходящо и искате да го удължите или съкратите, можете да го направите с помощта на потенциометъра, скрит на гърба на външното тяло под гумена вложка. Използвайте много тънка отвертка, за да завъртите ВНИМАТЕЛНО потенциометъра надясно или наляво.
		- Надясно = увеличаване на времето за отключване
		- Наляво = намаляване на времето за отключване
	- Можете да използвате същия метод, за да регулирате силата на звука на външното тяло с помощта на потенциометъра в долната част.

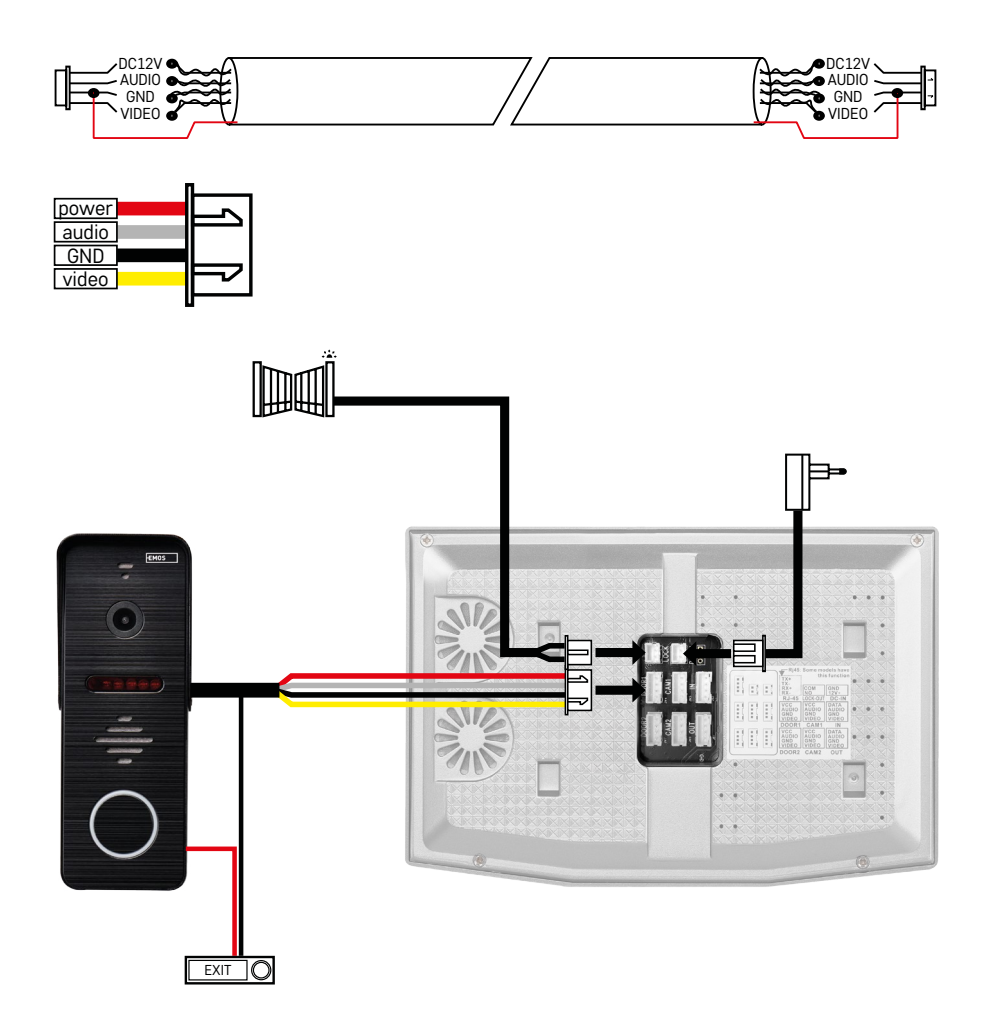

# **Свързване на окабеляването**

Когато използвате мрежов кабел CAT5 или CAT6, ефективното разстояние от външната камера до най-отдалечения външен монитор ще бъде ограничено. Ако използвате неекраниран мрежов кабел, максималното разстояние е 20 m. За екраниран мрежов кабел максималното разстояние е 40 m.

Мрежовият кабел CAT5 или CAT6 се състои от 4 усукани двойки (8 проводника); тук една двойка усукани проводници ще се използва като един кабел. Зелено/бяло+зелено, кафяво/бяло+кафяво, оранжево/бяло+оранжево, синьо/бяло+синьо. Ако искате да увеличите разстоянието до повече от 60 m, най-добре е да използвате екраниран кабел с дебело медно жило. Свържете екранировката от двата края към клемата GND (черен проводник).

За по-големи разстояния препоръчваме да използвате кабел SYKFY.

Препоръчително е винаги да поставяте кабела, използван за комуникация между модула на външната камера и вътрешния монитор, в PVC кабелен канал. Свързващият кабел никога не трябва да минава покрай електропроводи или да минава през силовата част на електрическия шкаф.

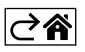

# <span id="page-9-0"></span>**Инсталиране на приложението**

# **Стартиране на системата – режим EZ**

**Стъпка 1:**

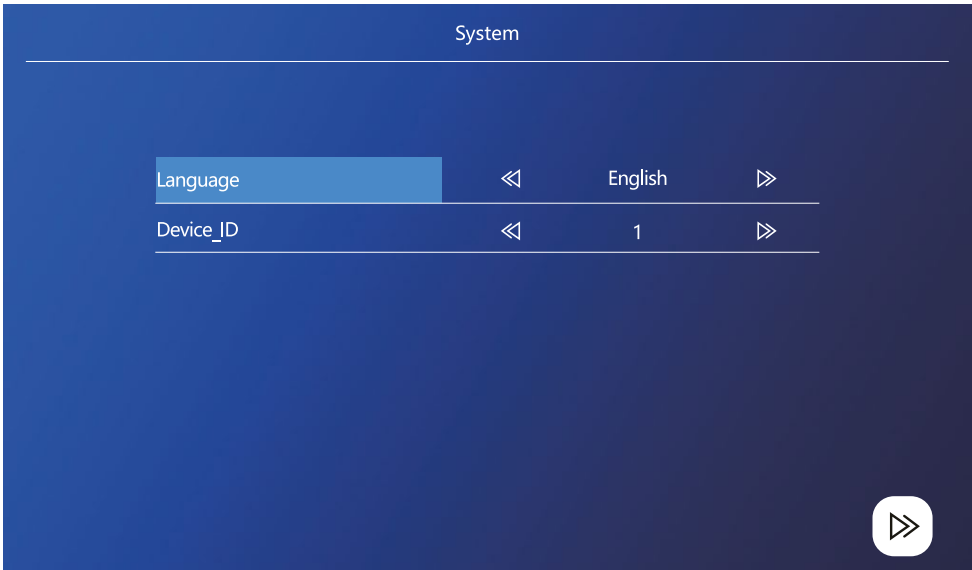

ИД на устройството е важна част от конфигурирането на устройството в системата. Без правилната конфигурация на ИД устройството няма да работи правилно. Ако текущото ГЛАВНО устройство е свързано към външно тяло 1, неговото ИД трябва да бъде зададено като 1, а другите ВТОРИЧНИ монитори трябва да бъдат зададени на 2/3/4/5/6, за да може всичко да работи правилно.

# **Стъпка 2:**

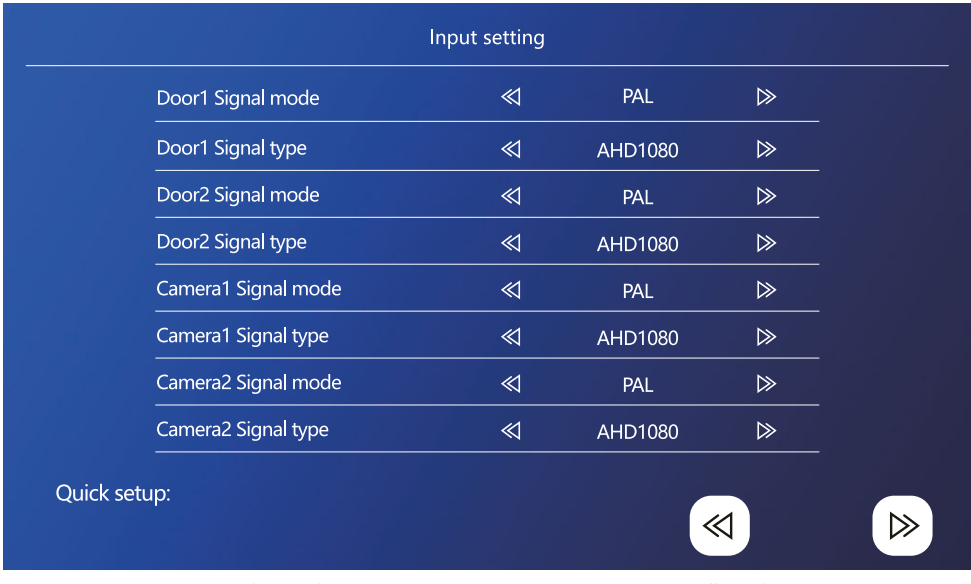

Входният видеосигнал трябва да бъде настроен правилно, в противен случай изображението няма да се показва правилно. Ако използвате оригиналното външно тяло, включено в основното тяло, оставете режима на сигнала настроен на PAL и неговия тип на AHD1080. Ако използвате друго устройство или не сте сигурни за разделителната способност, можете да използвате функцията за автоматично откриване. Можете да разберете, че типът и режимът на сигнала са зададени неправилно, ако видеоизображението е замъглено/ непълно/изрязано или изобщо не се показва.

# **Стъпка 3:**

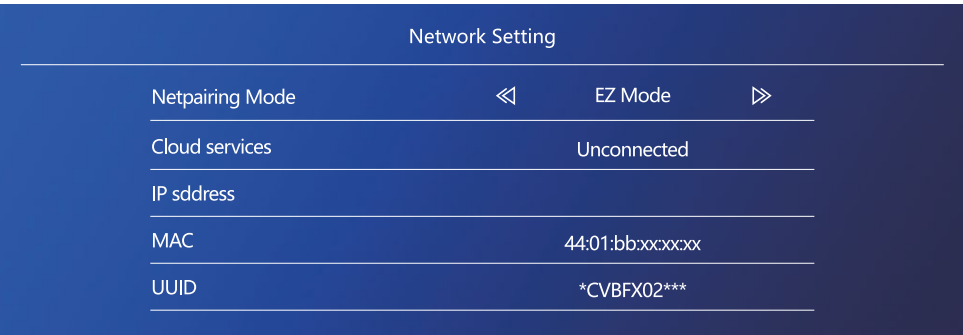

 $\gg$ 

# **Стъпки за телефона**

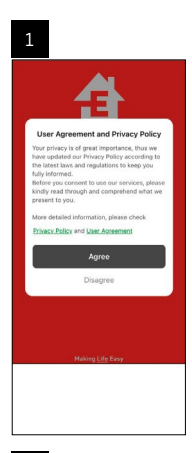

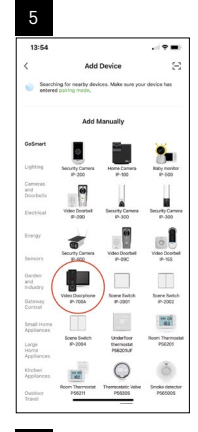

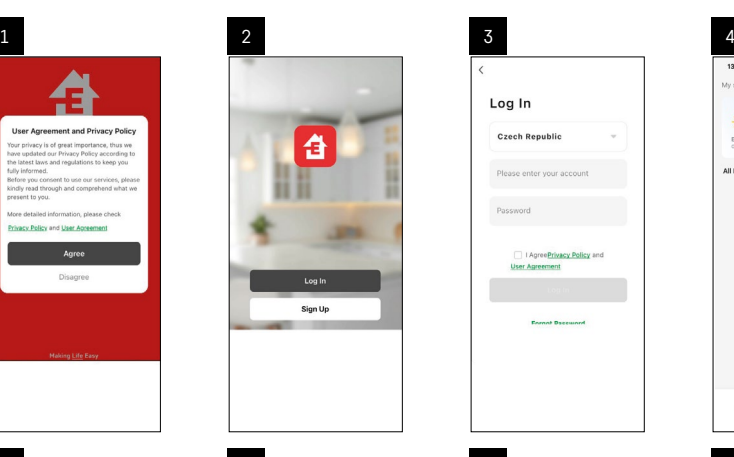

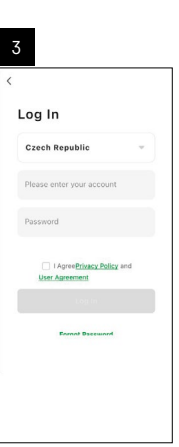

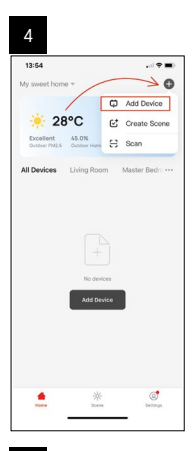

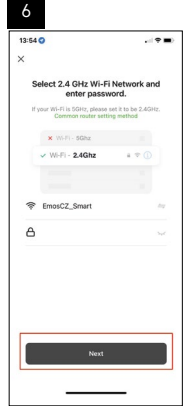

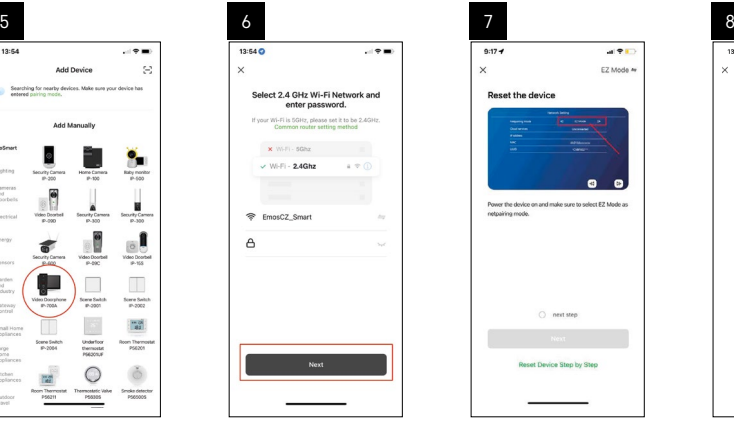

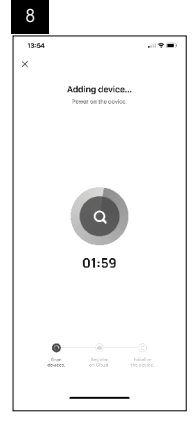

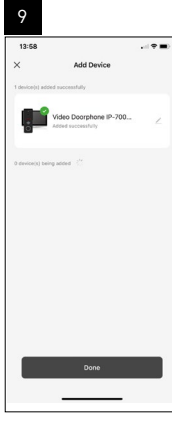

# **Стартиране на системата – AP режим**

Ако не сте успели да сдвоите устройството с EZ режим, можете също да го сдвоите с AP режим. В режим AP устройството създава своя собствена Wi-Fi гореща точка, към която след това можете да се свържете с телефона си и да сдвоите устройството по този начин.

Повторете стъпки 1 и 2 както при сдвояване с помощта на EZ режим, след което превключете режима от EZ на AP в стъпка 3. След като зададете AP режим, рестартирайте устройството. Системата ще се рестартира, след като щракнете върху иконата за потвърждение  $\circledR$ .

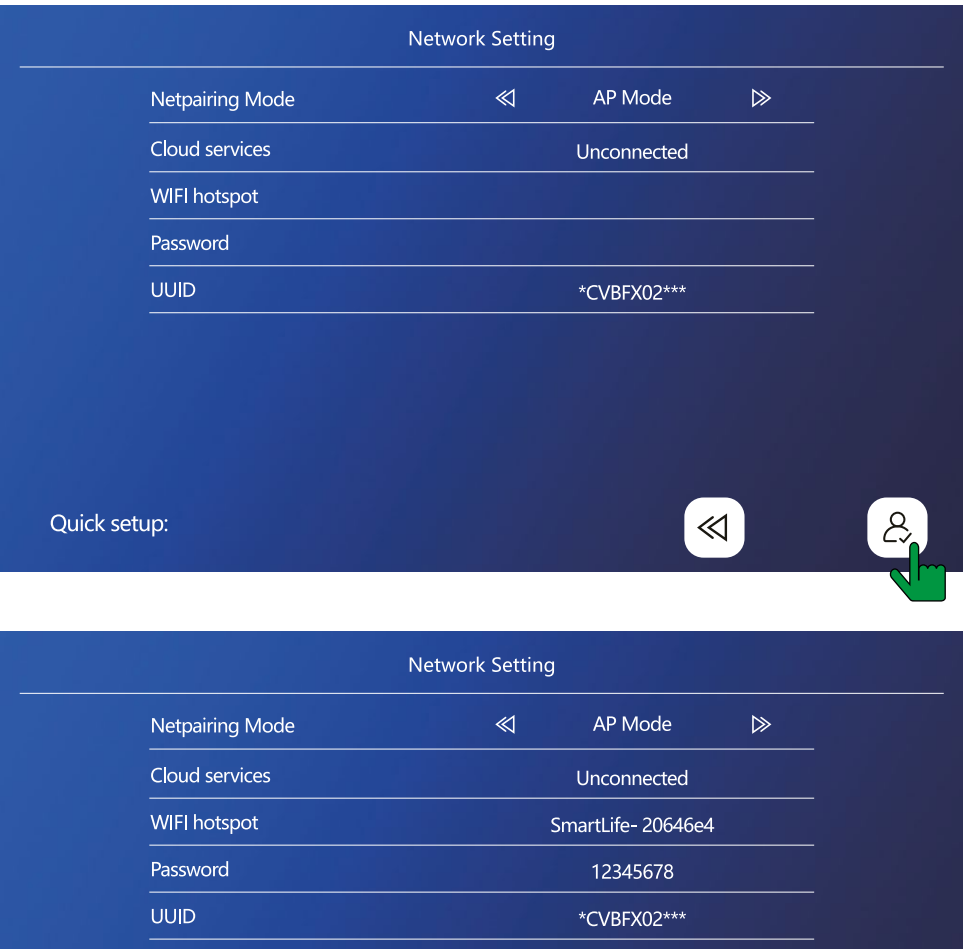

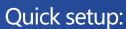

≪

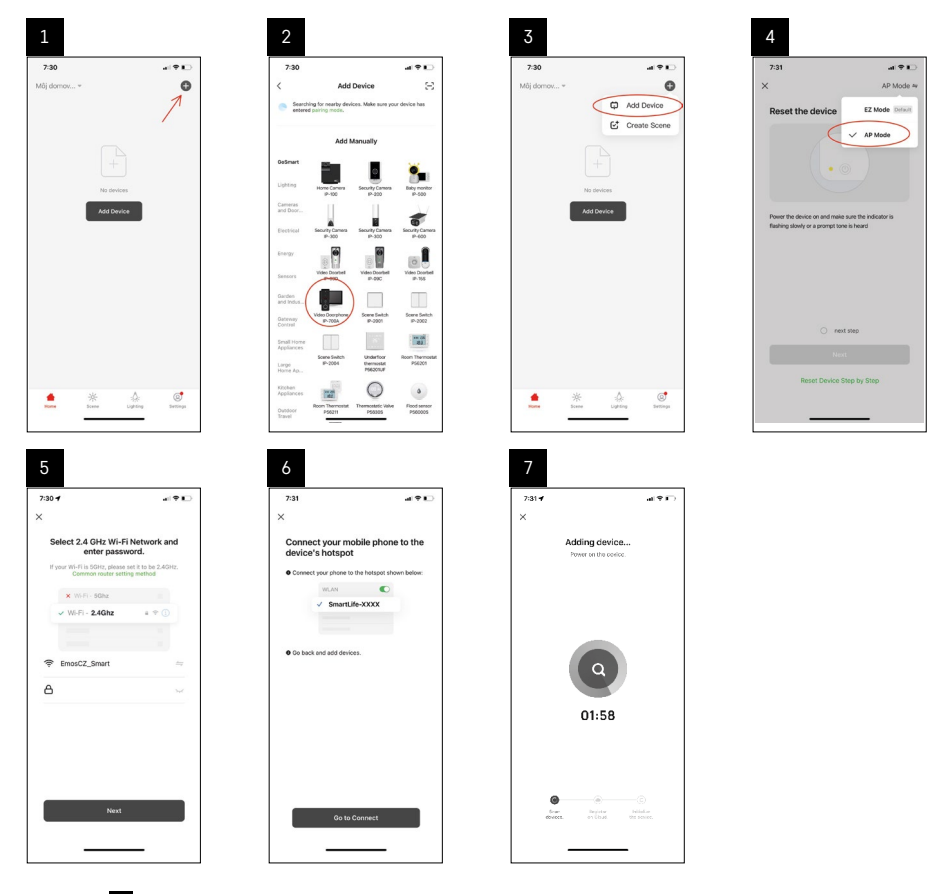

В стъпка 6 свържете мобилния си телефон към Wi-Fi мрежата, излъчвана директно от устройство H4010; името на мрежата ще бъде SmartLife-XXXX. Паролата за мрежата се показва на монитора при избор на режим на сдвояване на AP. Паролата по подразбиране е 12345678.

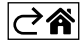

<span id="page-14-0"></span>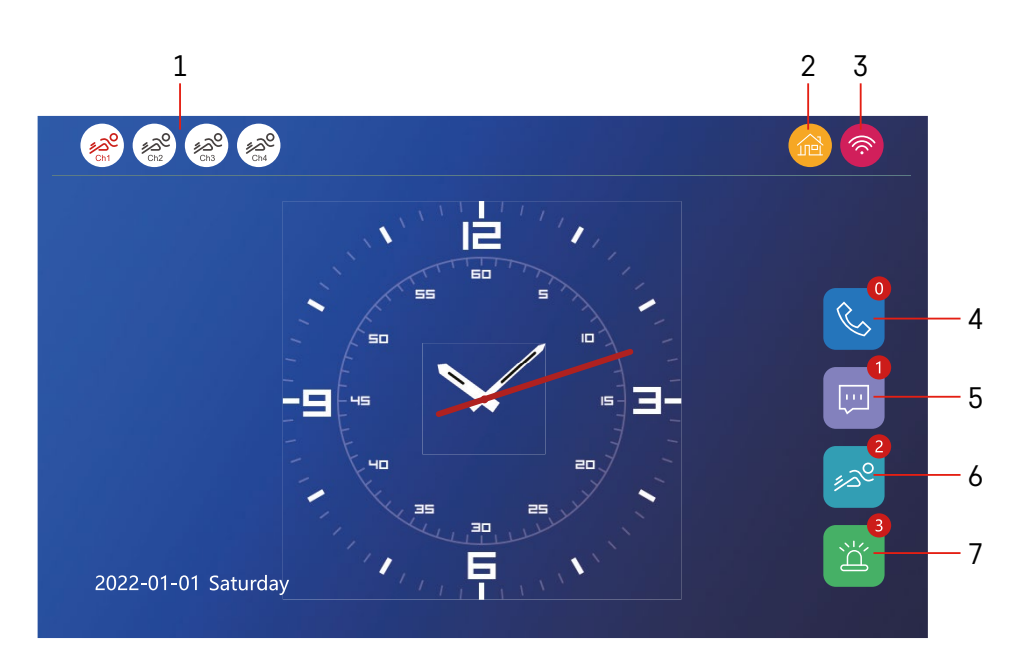

# **Органи за управление и функции**

# **Описание на иконите на началния екран**

# **1 – Засичане на движение на отделни канали**

# ∡ಎ°್ಎಲ

 Червеният цвят показва, че засичането е активно; ако иконата е сива, това означава, че за камерата е изключено засичането на движение.

#### **2 – Режими за превключване:**

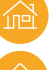

**"Начало"** – Нормална работа. Известията се изпращат и на телефона.

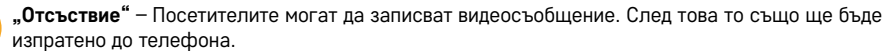

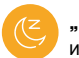

 **"Не безпокойте"** – Вътрешното и външното тяло няма да звънят, на телефона ще бъде изпратено известие.

# **3 – Индикатор за състоянието на мрежовата връзка**

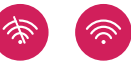

- **4 Архив на разговорите**
- **5 Архив на файлове със записи на съобщения**
- **6 Архив на записи за засичане на движение**
- **7 Архив на алармите**

# **Описание на иконите в приложението**

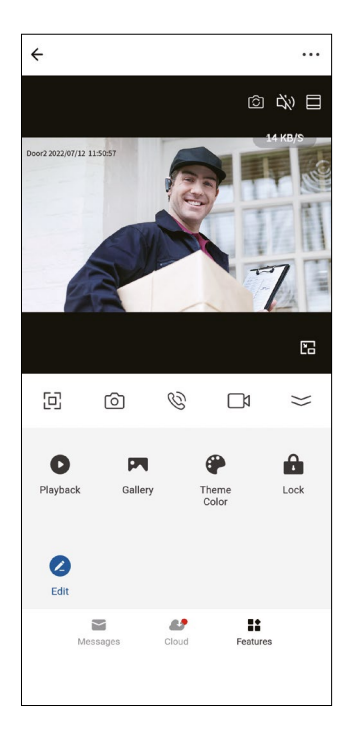

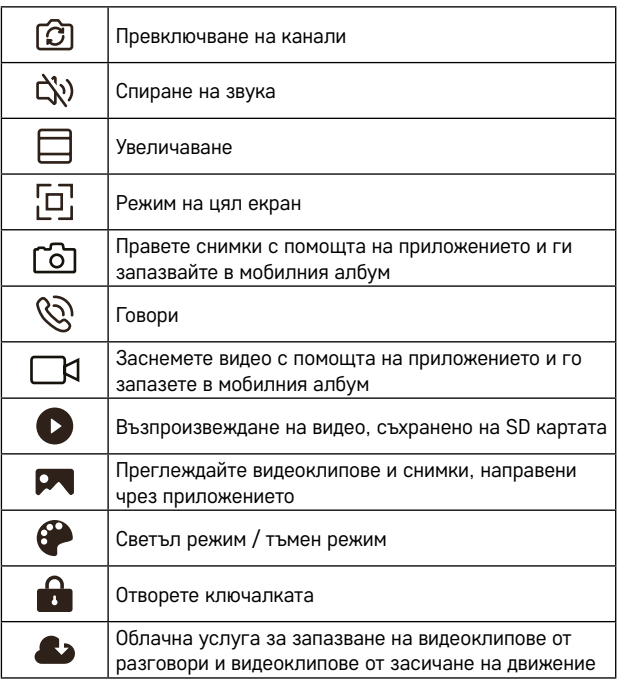

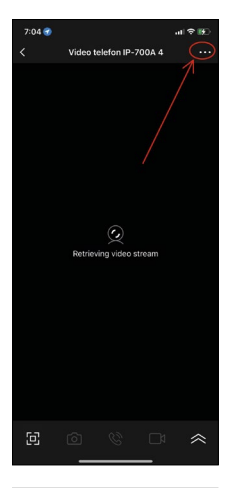

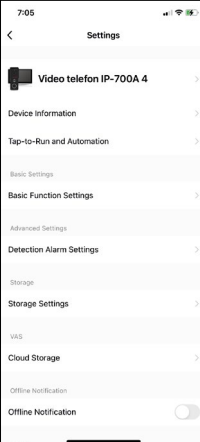

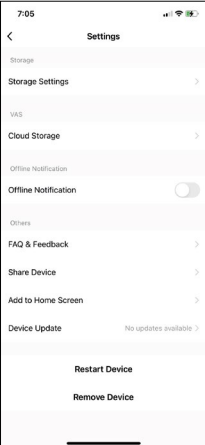

# **Разширени настройки на устройството в приложението**

Можете да видите допълнителни опции за настройка, като докоснете 3 точки в горния десен ъгъл.

- **• Информация за устройството** Основна информация за устройството и неговия собственик
- **• Tap-to-Run и автоматизация** Преглед на сцени и автоматизации, присвоени на устройството. Сцените могат да се създават директно в главното меню на приложението в секцията Сцени. За H4010 можете например да създадете автоматизация, която ще намали чувствителността на засичането на движение на камерата от 18:00 до 7:00.
- **• Настройки на основните функции** Опция за включване/изключване на основни функции на устройството като индикатор за състояние, автоматично завъртане на екрана или воден знак с час и дата.
- **• Настройки на алармата за откриван**е Настройки за чувствителност на алармата.
- **• Настройки за съхранение** Показва оставащото място на SD картата и нейните опции за форматиране
- **• Облачно съхранение** Възможност за закупуване на облачно IPC хранилище за алармени записи.
- **• Офлайн известие** Приложението ще изпрати известие, в случай че вътрешният монитор срещне проблеми с връзката с мрежата.
- **• ЧЗВ и обратна връзка** Показва често задавани въпроси и техните решения и предоставя опцията да ни изпратите директно въпрос/предложение/ обратна връзка
- **• Споделяне на устройство** Опция за споделяне на устройството с друг потребител
- **• Добавяне към началния екран** Добавя икона към началния екран на вашия телефон. По този начин вече не е необходимо да отваряте устройството през приложението; просто докоснете новодобавената икона и ще бъдете пренасочени направо към изгледа на камерата
- **• Актуализация на устройството** Актуализирайте устройството. Възможност за включване на автоматични актуализации
- **• Рестартиране на устройството** Рестартирайте устройството
- **• Премахване на устройство** Премахнете и раздвоете устройството. Важна стъпка, ако искате да смените собственика на устройството. След като устройството бъде добавено към приложението, устройството се сдвоява с акаунта в приложението и не може да бъде добавено към друг акаунт без раздвояване.

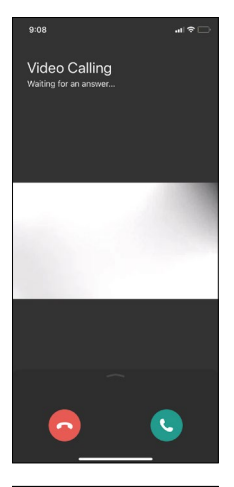

# **Описание на иконите в приложението по време на разговор**

Тези икони се използват, ако отговорите на повикване към устройството през вашия телефон.

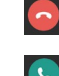

Прекратете разговора

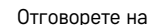

Отговорете на обаждането

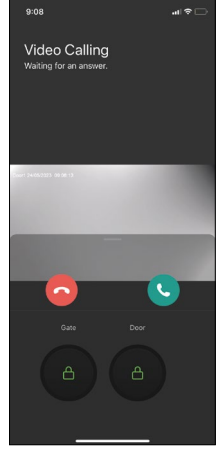

Ако искате да отключите портата или вратата, без да се налага да отговорите на повикването, плъзнете пръста си нагоре в менюто. Ще видите 2 допълнителни икони, които ще ви позволят да отключите вратата или портата.

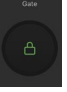

Отключи портата

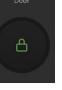

Отключи вратата

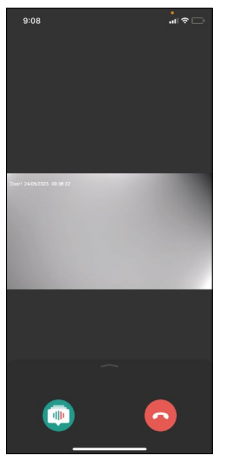

След отговор на повикване се появява следващият екран.

**Промяна на глас** – функция за безопасност. Ако сте в ситуация, в която не искате да отговорите на повикване с нормалния си глас, можете да използвате функцията за промяна на гласа, за да промените гласа си на женски/мъжки/ филтриран...

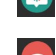

Промяна на глас

Прекратете разговора

# **Стилове на главното меню**

Тук можете да избирате от 3 различни графични стила за главното меню на монитора.

# **Меню на Android:**

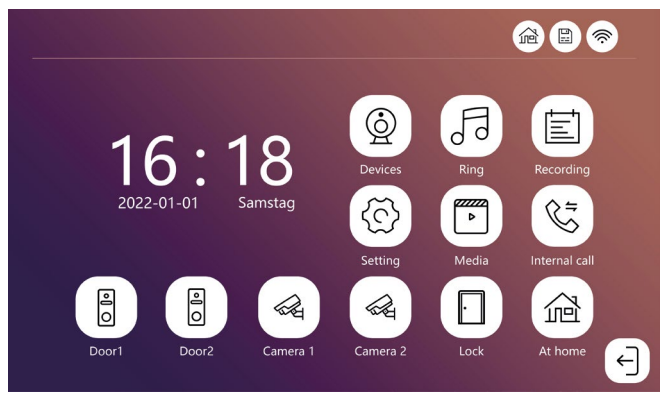

# **Стандартно меню:**

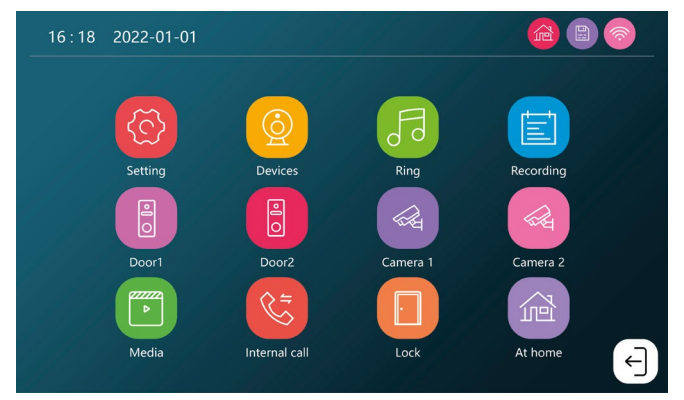

# **Меню на Windows:**

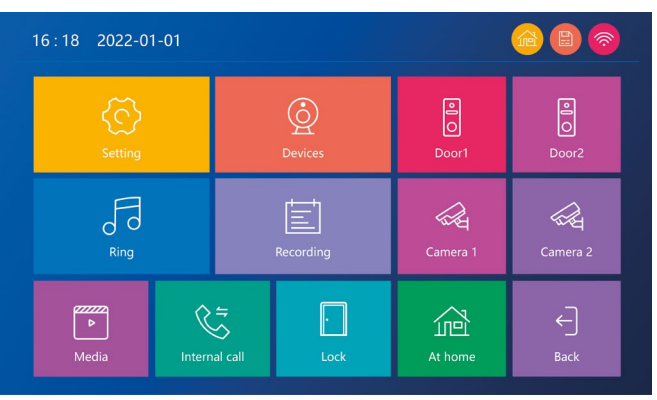

# **Описание на иконите на главното меню**

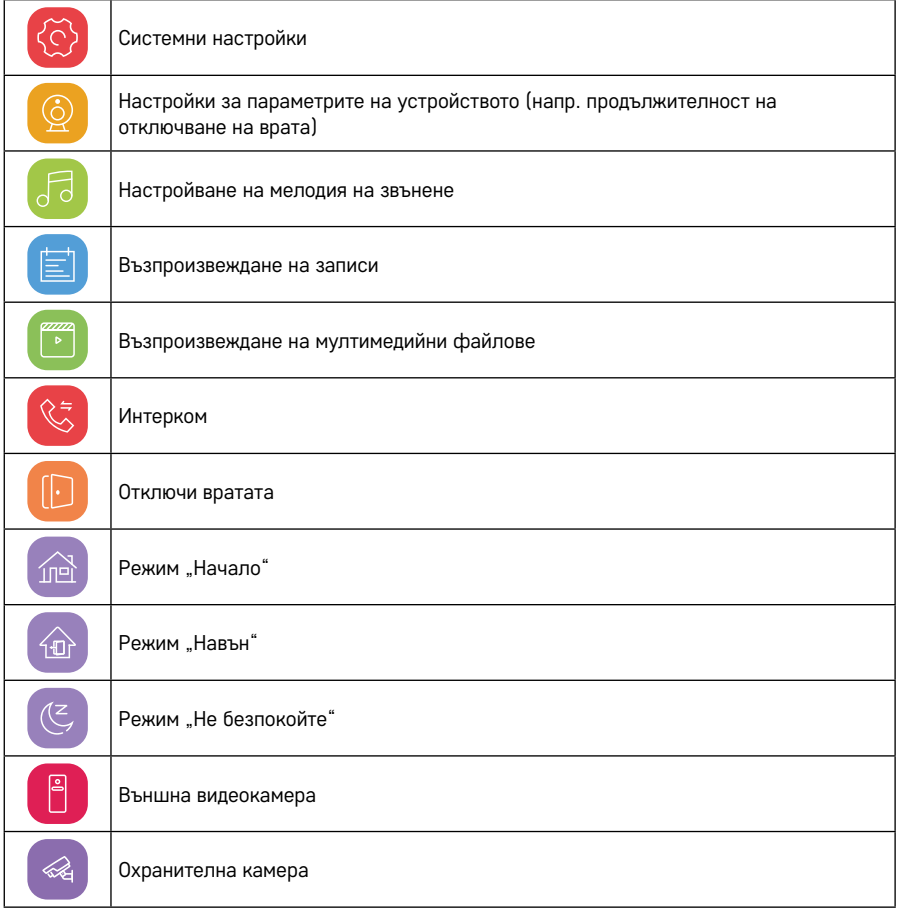

**Интерком функция** 

Интерком функцията ви позволява да комуникирате между свързани помежду си вътрешни тела.

Просто докоснете иконата за интерком  $\mathbb{C}$  в менюто и изберете с кое вътрешно тяло искате да комуникирате.

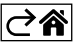

# <span id="page-20-0"></span>**Разширени опции за свързване**

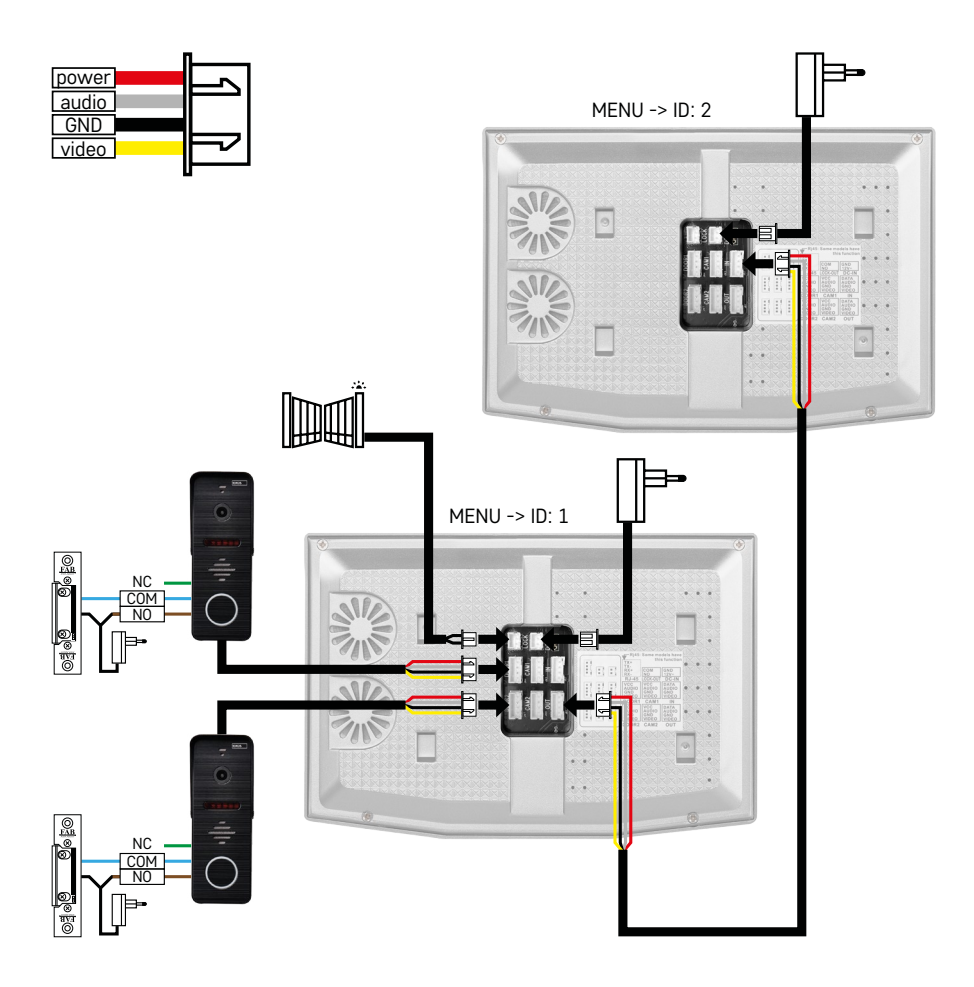

Свързване на 2 самостоятелни входа и домофон за едно жилище.

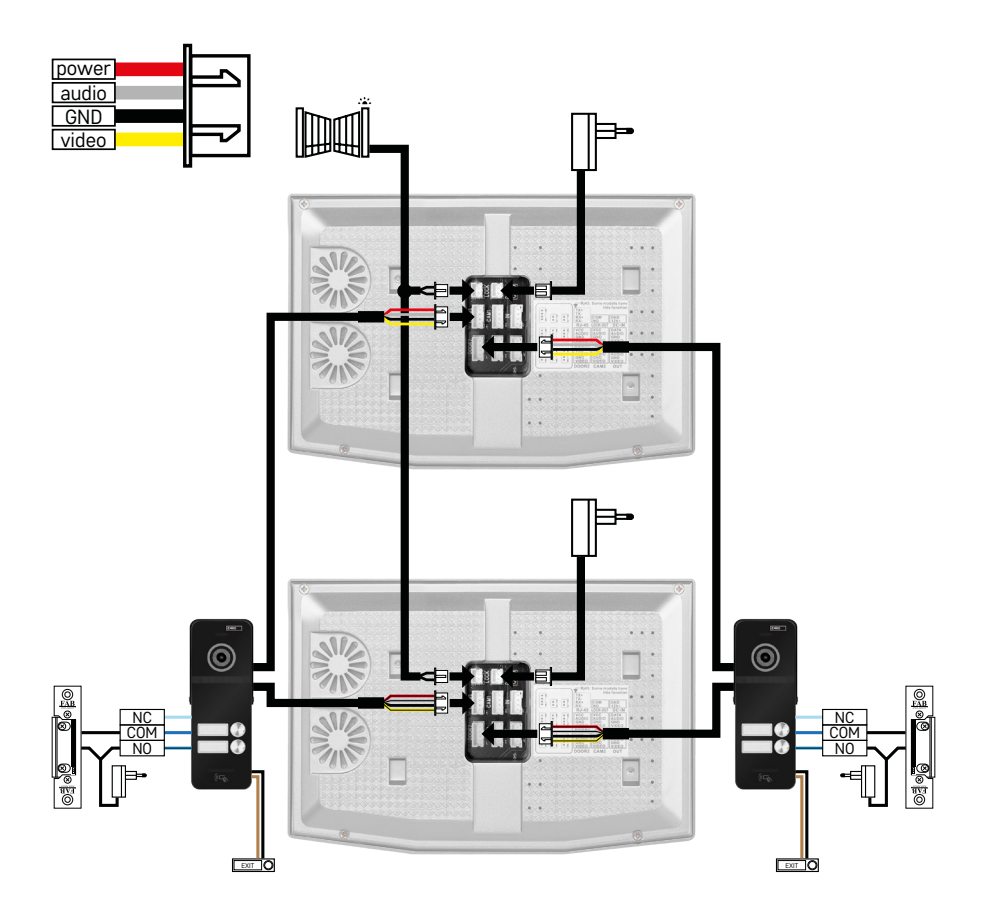

Свързване на 2 самостоятелни входа за 2 самостоятелни жилищни единици.

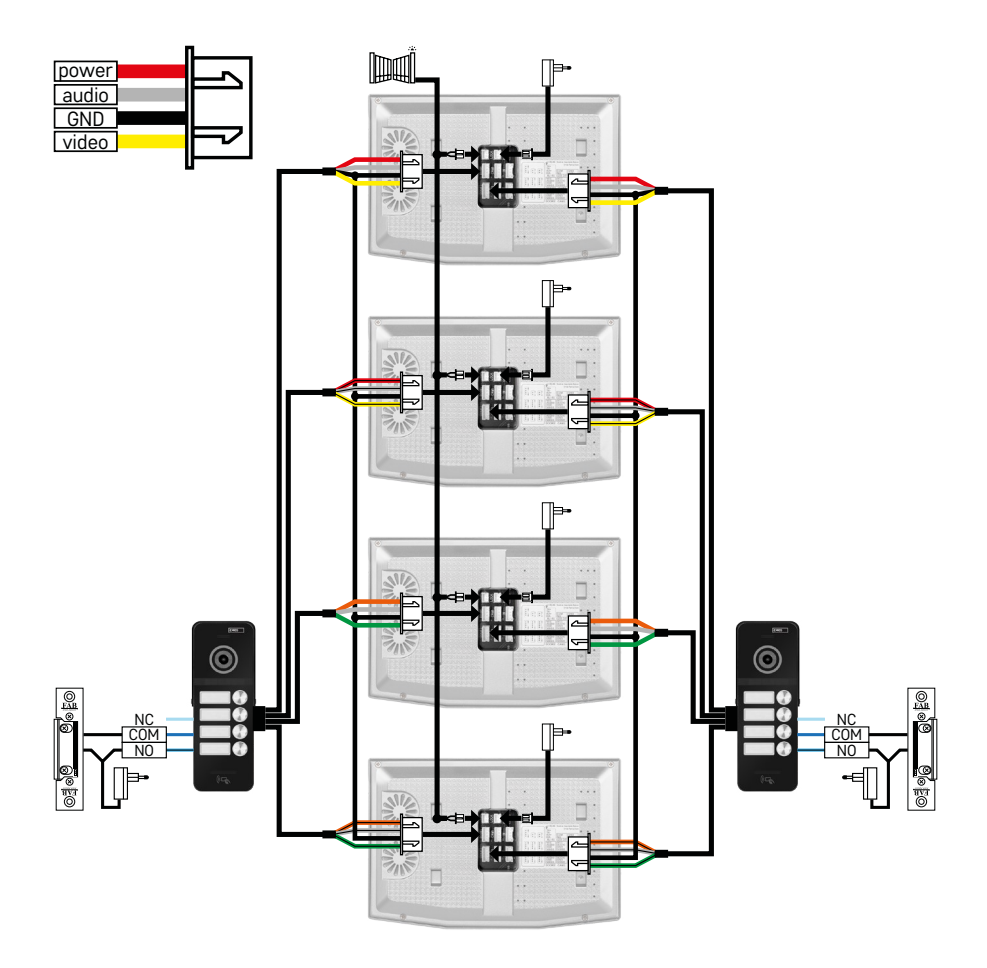

Свързване на 2 самостоятелни входа за 4 самостоятелни жилищни единици.

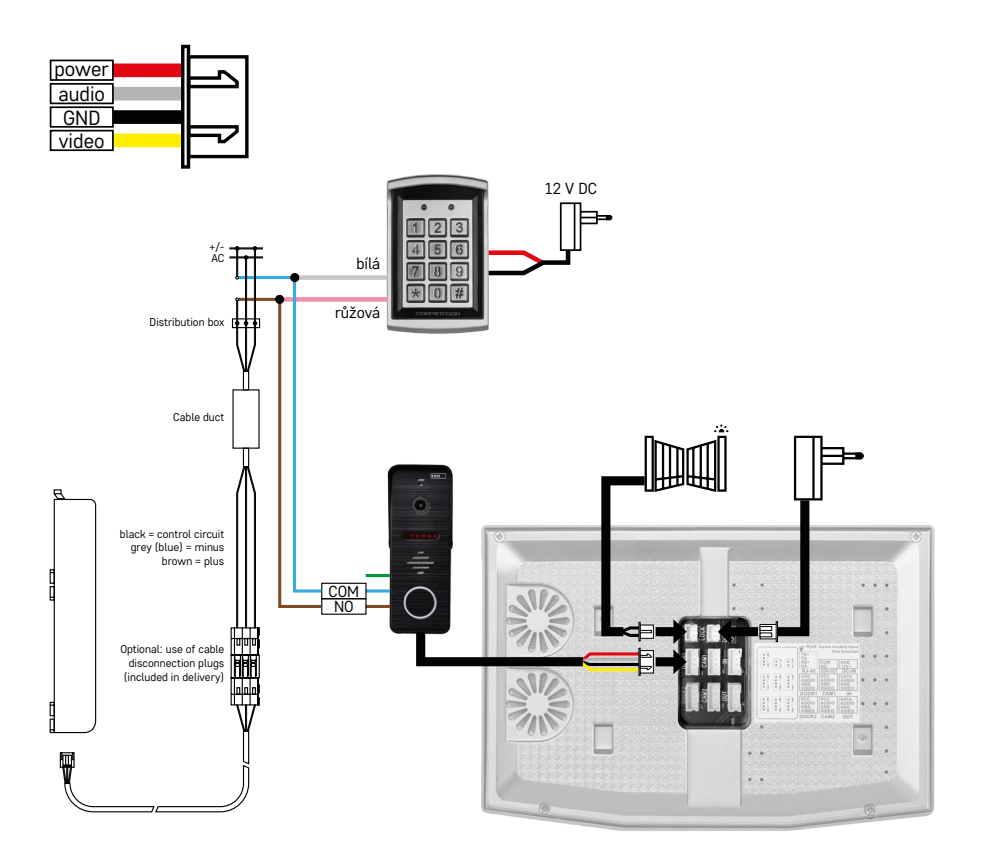

Свързване на единичен корпус с един самостоятелен вход в комбинация с клавиатура H8011 и брава G.U-SECURY

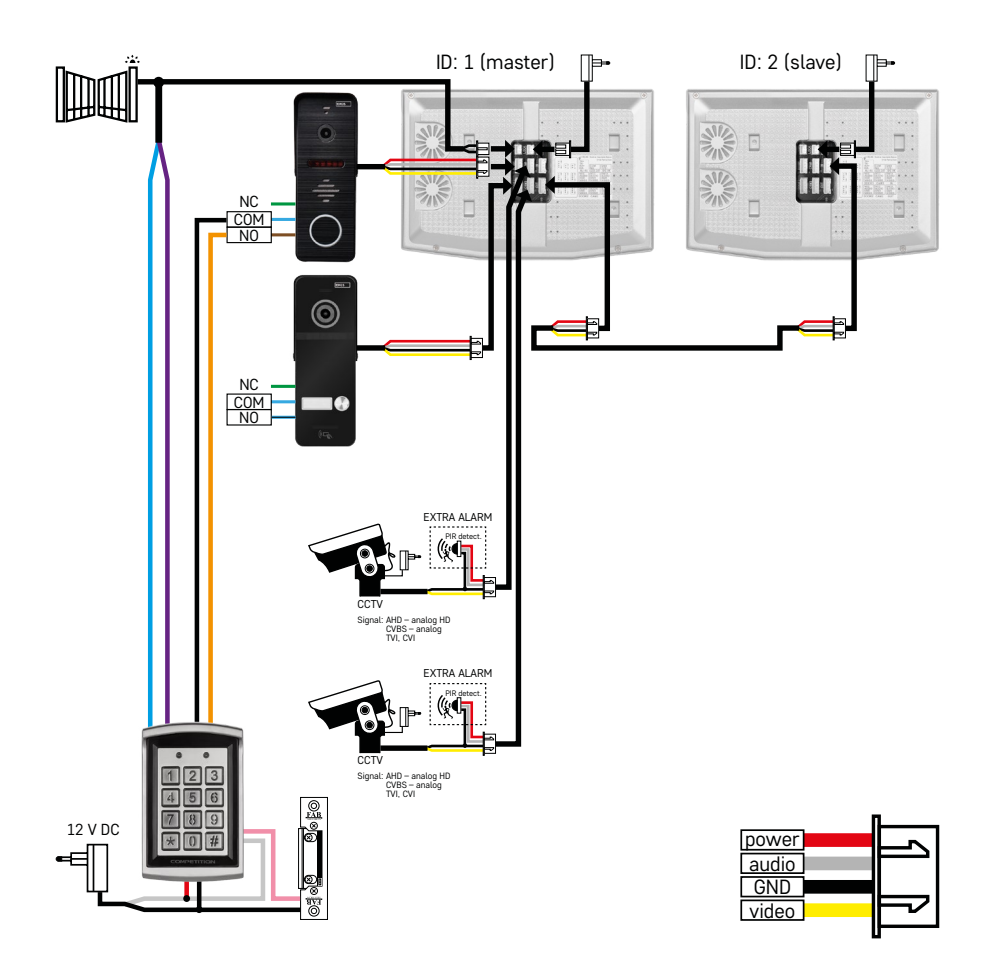

Свързване на 2 независими входа с клавиатура H8011 и камери за видеонаблюдение за едно жилище с домофон.

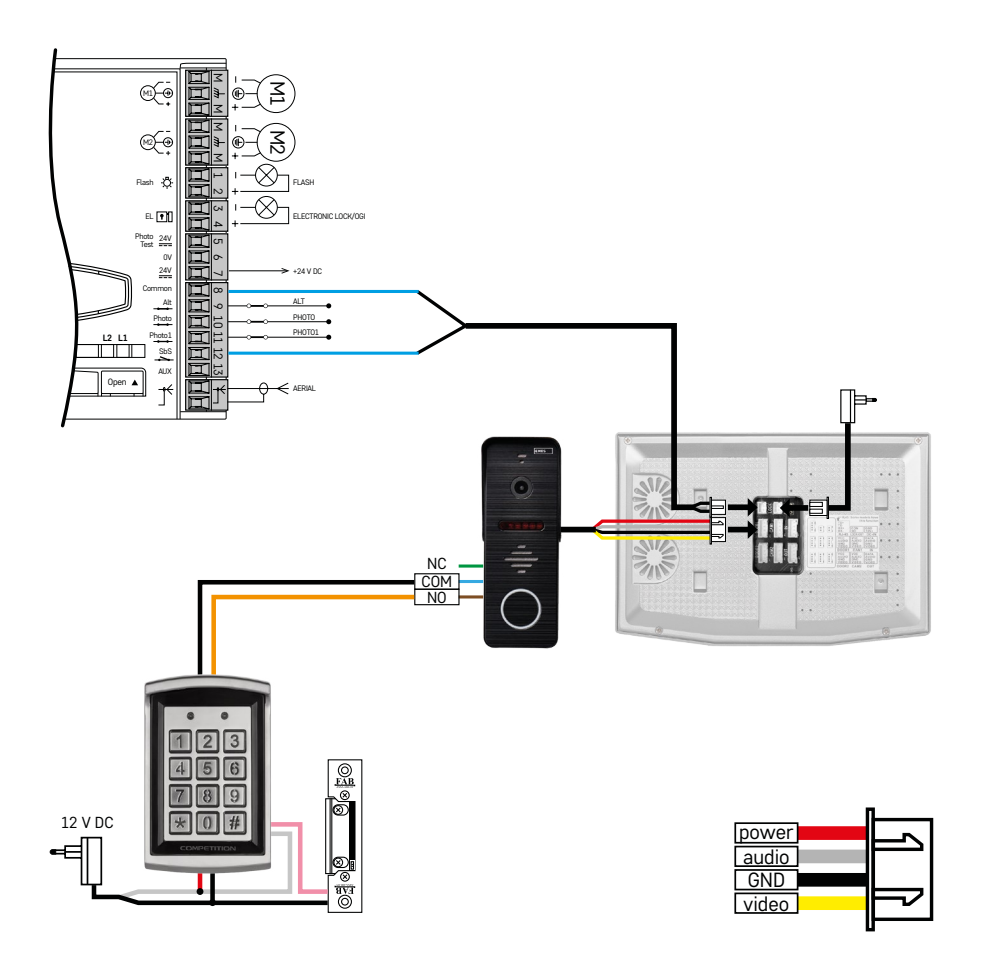

Свързване на един самостоятелен вход в комбинация с клавиатура H8011 и задвижване на портал WINGO NICE 2024 KCE за единичен независим жилищен блок.

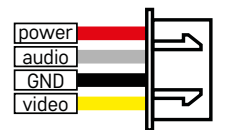

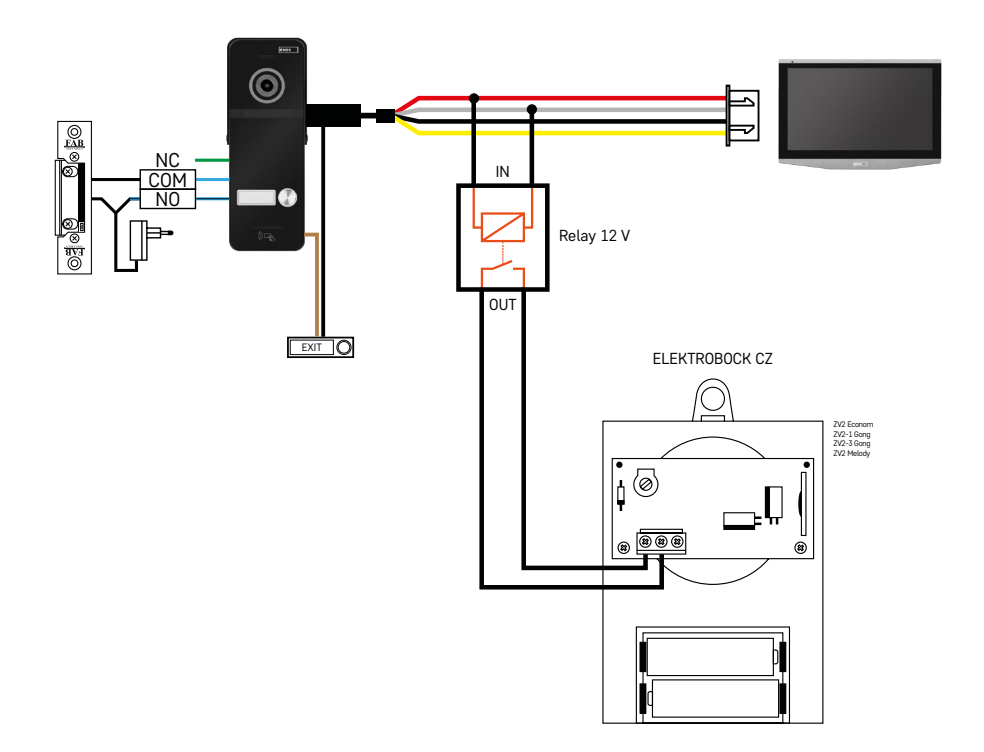

Свързване на един самостоятелен вход с бутон за изход и допълнителен вътрешен звънец ELEKTROBOCK ZV2 за един самостоятелен жилищен блок.

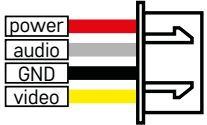

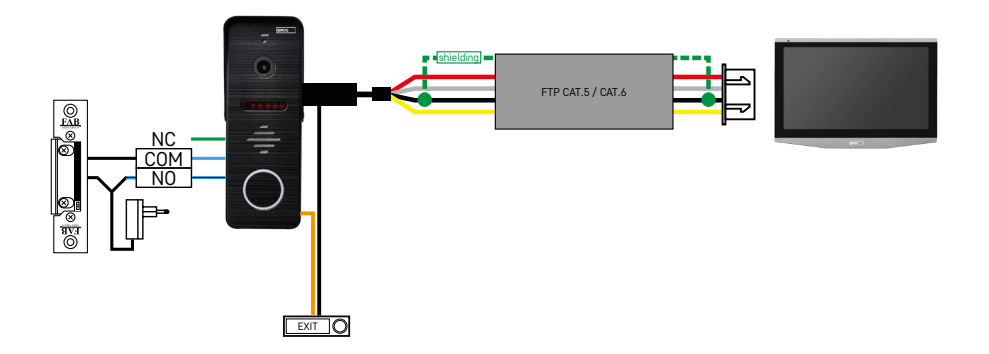

Свързване на един самостоятелен вход с бутон за изход за единична самостоятелна жилищна единица. Взаимна връзка чрез FTP кабел. Двустранно екраниране, свързано към GND.

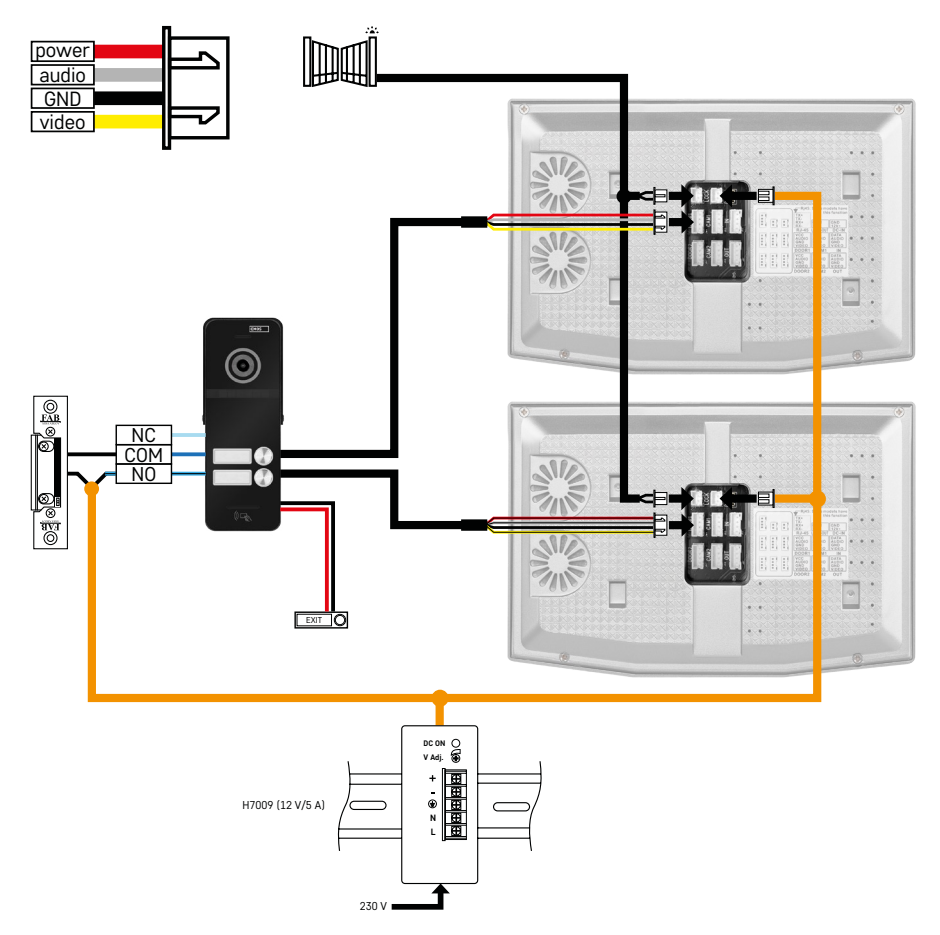

Свързване на един независим вход с бутон за изход за 2 независими жилищни единици. Захранва се чрез захранване за DIN шина H7009, монтирано в електрическия шкаф.

ВНИМАНИЕ: Не свързвайте главните монитори един с друг. Ако имате външно тяло за двама или повече потребители и свържете главните монитори един с друг, натискането на произволен бутон на звънеца ще накара всички свързани монитори да звънят. Поради тази причина е важно да се разделят главните монитори и да се свързват само главни монитори с подчинени монитори. Тази връзка ще ви позволи също да използвате функцията за интерком между модулите.

*Практически пример: Устройството се монтира в къща с 2 самостоятелни двуетажни апартамента. Има само един вход, така че монтирате външно тяло с двама потребители. Всеки апартамент има главен монитор на приземния етаж и подчинен монитор на 1-вия етаж. Натискането на звънеца A ще позвъни на главния и вторичния монитор в апартамент A. Натискането на звънеца Б ще позвъни на модулите в апартамент Б. Интерком функцията позволява на потребител от последния етаж на апартамент A да се обади на долния етаж на апартамент A. Същото важи и за апартамент Б. Но няма начин да се осъществи разговор между апартаменти А и Б.*

При неправилна връзка, при която главните монитори на апартамент A и апартамент Б са свързани помежду си, натискането на който и да е бутон на звънеца би позвънило на всички монитори както в апартамент A, така и в апартамент Б.

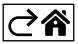

# <span id="page-29-0"></span>**Откриване и отстраняване на неизправности и често задавани въпроси**

#### **Устройствата не се сдвояват.**

- Ако имате проблеми със сдвояването на устройствата, първо опитайте да нулирате монитора до фабричните настройки два или три пъти (Настройки -> фабрични настройки -> OK).
- Уверете се, че използвате 2,4 GHz Wi-Fi мрежа
- Дайте на приложението всички разрешения в настройките на телефона.
- Проверете дали използвате актуална версия на мобилната операционна система и най-новата версия на приложението
- Ако дори тези стъпки не решат проблема, опитайте да сдвоите с помощта на AP режим, който е описан подробно по-горе в ръководството.

#### **Известията не работят, защо?**

- Дайте на приложението всички разрешения в настройките на приложението на телефона.
- Включете известията в настройките на приложението (Настройки -> Известия за приложението).
- Уверете се, че режимът "Не безпокойте" не е активен в настройките за уведомяване.

#### **Как мога да захранвам цялата система?**

- В комплекта има оригинално захранване
- Можете да използвате нашето захранване за DIN шина H7009, което може да захранва до 3 монитора и 1 ключалка

#### **Какво да използвам за свързване на монитора с външното тяло?**

- Външното и вътрешното тяло трябва да бъдат свързани помежду си с помощта на висококачествен екраниран кабел от поне CAT.5
- За по-големи разстояния (над 50 m) препоръчваме да използвате кабел SYKFY
- За повече информация вижте главата за свързване на кабели по-горе

#### **Трябва да свържа външна ключалка. Как да направя това?**

- Ключалката трябва да е свързана към външното тяло
- Трябва да се захранва отделно от 12 V

#### **Ключалката се отваря само за много кратко. Възможно ли е удължаване на интервала?**

- Да, ще намерите повече информация в главата Настройка на силата на звука... по-горе
- ВНИМАНИЕ! Завъртете контролния потенциометър само много внимателно; грубото боравене с потенциометъра може необратимо да повреди устройството.

#### **Каква SD карта мога да използвам?**

• SD картата трябва да има максимален капацитет за съхранение от 128 Gb и минимална скорост от КЛАС 10

#### **Имам 2 входа, мога ли да имам 2 външни тела?**

• Да, устройството поддържа максимум 2 входни модула

#### **Колко вътрешни тела мога да имам?**

- Всеки главен монитор поддържа свързването на до 5 вторични монитора
- Много е важно да зададете правилното ИД на устройството за мониторите. Главният монитор трябва да има ИД от 1, а подчинените монитори от 2 до 6
- Например, ако имате външно тяло с 4 бутона за звънец (имена), можете да свържете до 4 главни монитора към него, всеки от които може да има още 5 вторични монитора

#### **Колко CCTV камери мога да свържа?**

 $\cdot$  2

#### **Звукът пука/бръмчи и видеото е с лошо качество или има пресичащи го линии. Какво не е наред?**

- Устройството е монтирано с помощта на неекранирани кабели или кабелите минават покрай електропроводи.
- Проблемът може да бъде решен чрез използване на качествен екраниран кабел и свързване на екранировката към клеми №. 2.
- Когато прокарвате свързващия кабел между вътрешното и външното тяло, поддържайте минимално разстояние от 30 cm от 230 V AC кабел.

#### **Колко езика поддържа мониторът?**

- Мониторът поддържа до 8 езика. (английски, чешки, немски, френски, испански, полски, италиански, руски)
- Езикът на приложението се задава автоматично на езика на вашия телефон.

# **Възможно ли е да се свърже RFID четец от другата страна като удостоверяване при изход?**

• В този случай ще бъде достатъчен бутон за излизане от вътрешната страна на вратата. Или можете да закупите клавиатура H8011 (трябва да бъде свързана към захранване); адаптер за нея не е включен в комплекта.

# **Когато паметта на SD картата е пълна, най-старите записи автоматично ли се презаписват, или трябва да ги изтрия ръчно?**

• Да, записите се презаписват автоматично.

# **Кой има право да използва устройството?**

- Устройството винаги трябва да има администратор (собственик).
- След това администраторът може да сподели устройството с другите членове на домакинството и да им присвои права, вижте Разширени настройки на устройството в приложението.

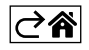